## **How to Submit your CCP Permission Slip and Mature Content Questionnaire Forms to Columbus State**

- 1. Discover your Columbus State Username and Password
- 2. Go to the Submission form for CCP permission slip and questionnaire forms and login with your Columbus State username/ CSCC student email (@student.cscc.edu) and password:

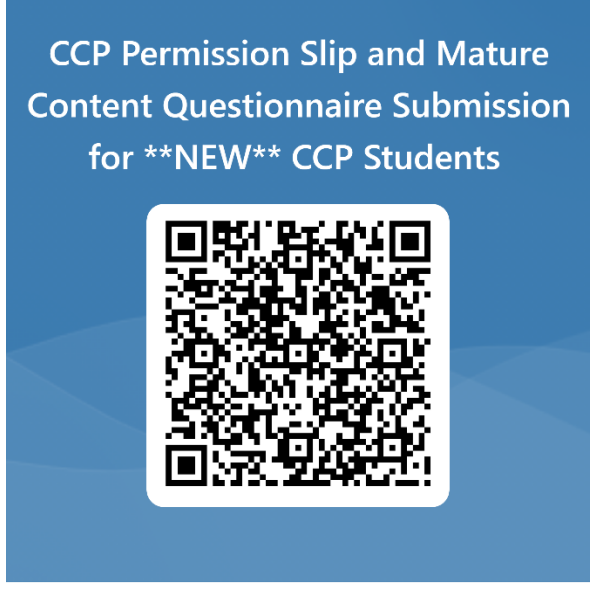

\*\*NOTE: The first time you sign into a CSCC application you will be prompted to set up DUO multi-factor authentication: https://www.cscc.edu/employee/technology/pdf/DUO-Setup-Enrollment.pdf

- 3. Fill out your personal information at the top of the form.
- 4. Download the CCP permission slip and Questionnaire forms:

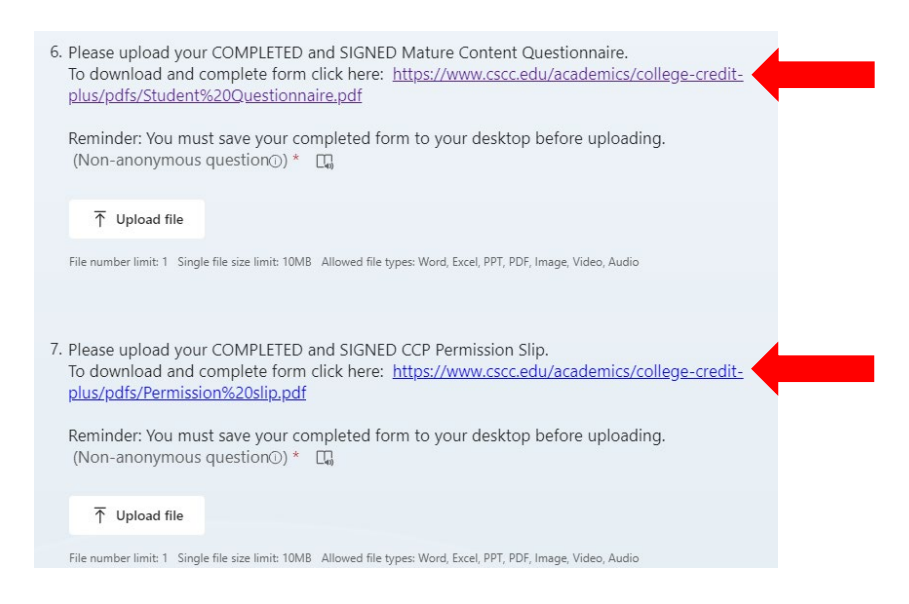

- 5. Complete both forms with your and your parent/guardian's signature and save as a PDF.
- 6. Upload your completed PDF files to question 6 and 7 in the webform.
- 7. Click **SUBMIT** to finish submission.

# **CollegeCredit**

#### **STUDENT QUESTIONNAIRE**

Any student wishing to enroll in any college course under the College Credit Plus program must complete this questionnaire.

A student eligible to participate in College Credit Plus and admitted to a college/university will enroll in actual college courses, which *may* include "mature subject matter" as defined in Ohio Revised Code 3365.035.

## **Circle or choose one response to each question:**

1. Do you possess the necessary social and emotional maturity to participate in the College Credit Plus program?

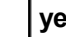

**yes no**

2. Are you ready to accept the responsibility and independence that a college classroom demands?

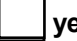

**yes no**

Student Information – **PLEASE TYPE OR PRINT:**

Student Name: **Student Name: Student Name: Student Name: Student Name: Student Name: Student Name: Student Name: Student Name: Student Name: Student Name: Student Name: Student Name: Student Name:**

CougarID number:

Name of High School (Students who are homeschooled may write "homeschooled"):

Student Signature: <u>Date:</u> Date: Date: Date: Date: Date: Date: Date: Date: Date: Date: Date: Date: Date: Date: Date: Date: Date: Date: Date: Date: Date: Date: Date: Date: Date: Date: Date: Date: Date: Date: Date: Date: Dat

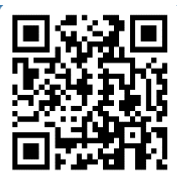

**Upload your completed form here: https://forms.office.com/r/cj0tZB7cTZ or** 

### *PLEASE ENSURE THAT YOU HAVE ANSWERED BOTH REQUIRED QUESTIONS. FORMS WITH UNANSWERED QUESTIONS CANNOT BE ACCEPTED.*